## Make It-Take It

Show What You Know

TMEA 2016

Presented by Cherie Herring

Bring your iPad: Learn how to create tutorials, listening maps, and more with "Explain Everything" and "Book Creator." Leave with practical ideas for using iPads to "Show What You Know."

#### Shadow Puppet Edu (Free)

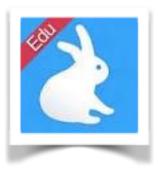

 Shadow Puppet Edu lets students combine photos, video clips, voice over, text, and drawing into short videos to share what they've

learned, explain an idea, or present a project. These videos are easy to share with parents, students and colleagues, or add to a digital portfolio.

- Videos can include up to 100 pages and be up to 30 minutes long.
- Search for images within the app. Library of Congress, NASA, Flickr Creative
- Commons. You can now search the image catalogs of Library of Congress, NASA

and Flickr Creative Commons for great content to include in videos.

- Easy Image Citation / An image credit page is automatically added to the end of your video for any video using external links, making it easier for students to learn about properly citing their work.
- feedback@get-puppet.com. <u>Shadow Puppet Edu</u> app store <u>http://puppetfeed.com/</u>

# Explain Everything<sup>™</sup> Interactive Whiteboard 3.25 (\$3.99)

RECORD, ANNOTATE, and ANIMATE with drawings, documents, images, and videos. Teachers can use it as an interactive learning tool for class e.g., can be used to record lessons, create demonstrations, export their videos, interactive whiteboard or to present presentations.

- Introductory video
- More information
- Deluxe Cheat Sheet .PDF
- <u>Simple Cheat Sheet</u> .png
- <u>App Store Link</u>

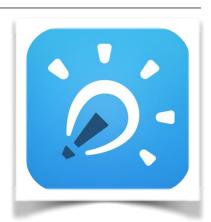

TMEA 2016

Make and Take Handout Scan this QR code to download the handout with live links.

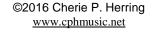

## **Explain Everything Examples**

| Scary Dynamic Story template                                 | Students demonstrate understanding of musical dynamics through the telling of a scary story. Each page gets progressively louder. > Movie   Scary Dynamic Story examples Blog Post                                                                                                    |
|--------------------------------------------------------------|----------------------------------------------------------------------------------------------------|
| Conductor's Clues template                                   | Students study the facial and body expressions of conductors and describe the message the conductor is telling the audience. This is from a larger orchestra unit that includes a <u>SMARTNotebook activity</u>                                                                                            |
| Critter Rhythms I template                                   | Younger students use rhythm instruments to perform various critter rhythm patterns. They take a picture of the instrument and/or critter pattern and record themselves playing the critter pattern with the instrument. <u>Critter Rhythms Example</u>                                                     |
| Kangaroo Listening Map<br>template                           | Students practice moving the image or pointer to the listening map. When they feel confident, they record the movement.> movie<br><u>Peer Gynt Listening Map</u> template                                                                                                    |
| <u>Golliwog's Cake Walk</u><br><u>Listening Map</u> template | Students move the doll to the steady beat in the A section. RUBATO is explored in the B section. Students try to keep up with the give and take of the musical phrases. They should practice several times before recording > movie. This is part of a larger unit on Debussy.<br><u>Debussy Blog Post</u> |
| Recorder Karate Videos                                       | Record voice instructions, draw on the page, highlight, point, and move objects. Turn<br>examples into a video for flipping instruction.<br><u>How to make a video tutorial using Explain Everything</u><br><u>Flipping the Elementary Classroom Google Site</u>                                           |
| Twinkle Twinkle<br>Recorder .xpl Lesson template             | Create a lesson for instruction. Save the file as a "project" (.xpl) and deliver via QR codes. Students work through learning step by step and create a video demonstrating masteryxpl files are attached for each recorder piece. Explore the recorderkids15 site for ideas                               |
| Puppy Rhythms template                                       | Younger students create and perform their own puppy rhythms on their ipads. This is a SMARTBoard + iPad activity.                                                                                                    |
| Treble Clef Drawing template                                 | Students watch a magical demonstration of the correct way to draw a Treble Clef and then follow the steps to drawing on their own. Recording while drawing creates a magical move. > iMovie                                                                                                    |
| <u>Rhythm Hearts</u> – Example<br>Amy Burns                  | Teach the song H E A R T to the tune of Bingo. Have the students sing and clap the rhythms in the song. Place five hearts on the EE screen and have the student use the draw tool to write the rhythms. Use the record button in EE to see their process and record the song.                              |
| Rap of the States - template                                 | Use the iPad to help students learn / memorize the text of difficult songs. I also send them phrases to work on and they "dissect" it in smaller groups.                                                                                                    |

#### Book Creator for iPad (\$4.99)

Book Creator is the simple way to make your own beautiful ebooks, right on your

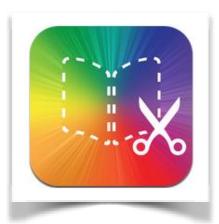

iPad. With the option to share as a video, there are even more possibilities for using Book Creator to curate information into a slick presentation just right for elementary children. Here are just a few ideas:

#### Book Creator support How to combine books

How to Read your books on PC or MAC - Readium

### **Book Creator Examples**

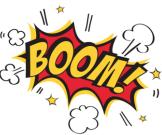

| Science and Sound epub - site  | Students use Book Creator to curate information learned during the Science of Sound<br>Unit. Experiments were recorded using the camera app and videos were imported.<br>Text was added to each slide.                                                                                                    |
|--------------------------------|----------------------------------------------------------------------------------------------------|
| <u>Handel ePub</u> - template  | Import video and audio clips, images of the composer, or attach links to information<br>and performances. Book Creator is a great way to curate information. Export the<br>book as an ePub with active links and sounds. Students can create individual composer<br>books and combine them at the end of the year. |
| <u>Trumpet ePub</u> - template | Create a page for each instrument studied during the year and continue the book in<br>the next grade level. Or, deliver individual pages for students to add on to their<br>Orchestra book during the year. Books can be combined and pages can be re-<br>ordered as long as books are the same size.              |
| Lily's Debussy Book - site     | Eight different apps were smashed to create the final presentation in Book Creator.<br>Begin reading about the <u>Debussy project here.</u>                                                                                                    |
| Musical Dictionary - site      | Create a page for each music term. If possible, demonstrate the term in Explain<br>Everything or Shadow Puppet and export the movie > import into Book Creator.                                                                                                    |
| Hit, Scrape, or Shake - video  | Kindergarten students explore instruments in the classroom and decide if they should<br>hit, scrape, or shake to make a sound. Students take pictures of each instrument and<br>add a recording to describe what they learned.                                                                                     |

#### Additional examples from Amy Burns:

Recorder Assessment Books

Beethoven Assessment Books

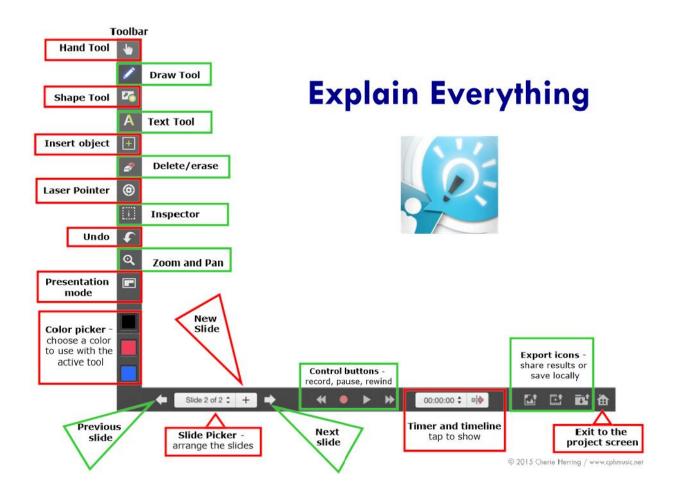